## **資源回収ボックス施設検索機能 手順**

(注)施設検索機能の利用には、現在地情報の発信を行う必要があります。

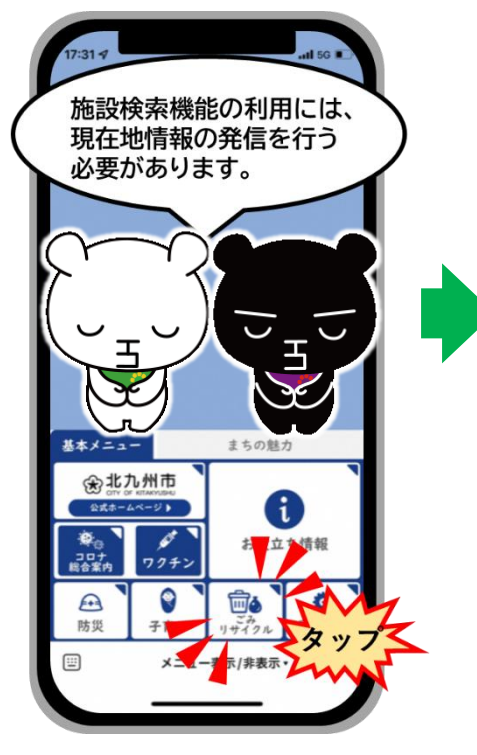

**手順①**

タップ

「ごみ・リサイクル」を

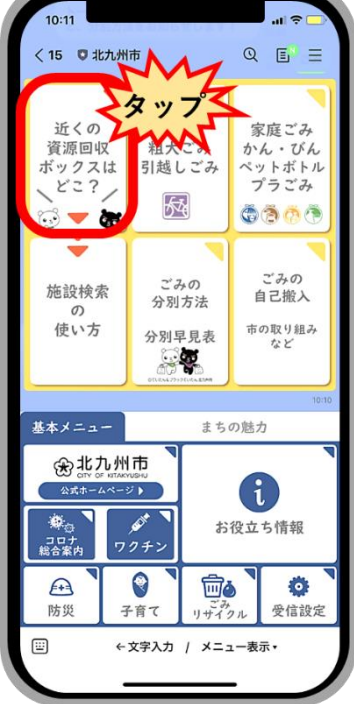

**手順②** 「近くの資源回収ボック スはどこ?」をタップ

**手順③** 持ち込みたい資源の 「お近くの拠点検索」をタップ

← 文字入力 / メニュー表示•

 $10:12$ 

<15 □北九州市

施設検索

 $\sigma$ 

使い方

 $\hat{\mathcal{F}}$ 

 $\Xi$ 

タッフ

古紙

回収対象

主な回収場所

**集団資源回収**<br>市民センター など

回収対象ごとに分けて持ち込む

▶ お近くの拠点検索

新聞、雑誌、段ボール、雑がみ

ごみの<br>分別方法

分別早見表  $\mathbb{Z}$ 

Q  $E$   $\equiv$ 

゙みの

白己能入

市の取り組み<br>など

■■ 回収品目

古着

古着

回収対象

衣颖 (白然道

主な回収場所

★レザーなどのリ

素材などは回収不

▶ 詳細

 $\triangleright$   $Bif$ 

市民センター<br>クリーニング

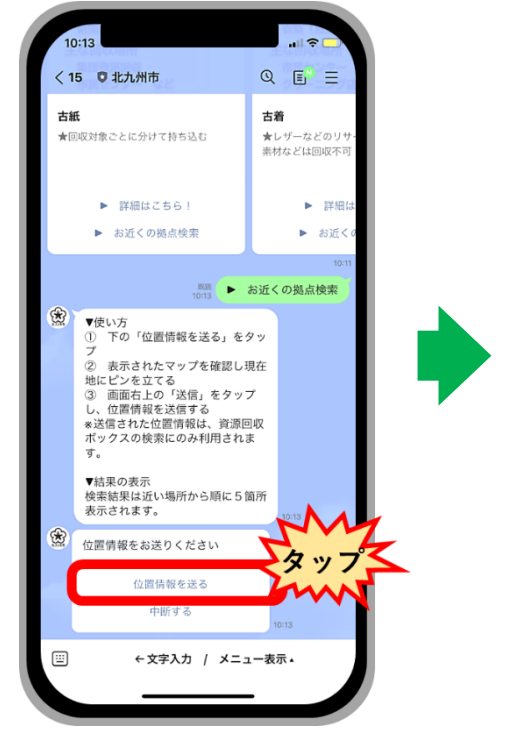

位置情報  $\overline{a}$  $\odot$ 新大久保 新宿 新宿区立大久保公園  $\overline{a}$ 新宿ゴールデン街 "LINE"に位置情報の使用を許可 しますか? 周辺情報の表示や現在位置の共有に利用さ<br>れます **/ 正確** 立置情報: オン  $\overline{a}$  $\bullet$ **OO**<sub>25</sub> E.  $\sim$ ó  $\bigcirc$ 1度だけ許可 Appの使用中は許可 許可しない 下のボタンをタップし、[このAppの使用中]<br>たは[常に許可]を選択して、位置情報への<br>LINEに許可してください。 位置情報へのアクセスを許可する

**手順⑤** 位置情報の使用許可に ついての項目を選択

位置情報 洋信  $\hat{O}$ タッフ  $\frac{1}{2}$ , 〒803-0813 福  $\bullet$ 会 RE  $\epsilon$ 【豆知識】 地図上で好きな場所を選ぶ こともできます。 <br>福岡銀行北九州市厅内支店 北九州市役所前交差点 北九州市役所保健福祉局 総務部総務調

**手順④** 「位置情報を送る」を タップ

**手順⑥** 表示された地図の位置 情報を確認し、「送信」 をタップ

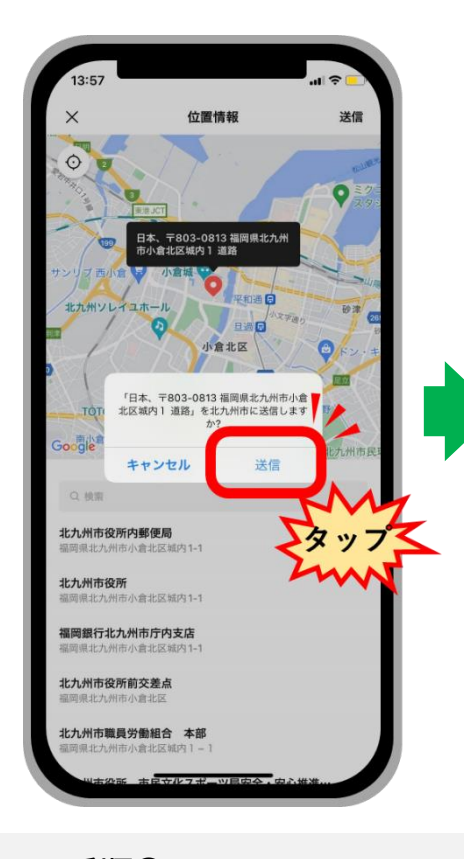

**手順⑦** 確認コメントが表示さ れるので、再度「送信」 をタップ

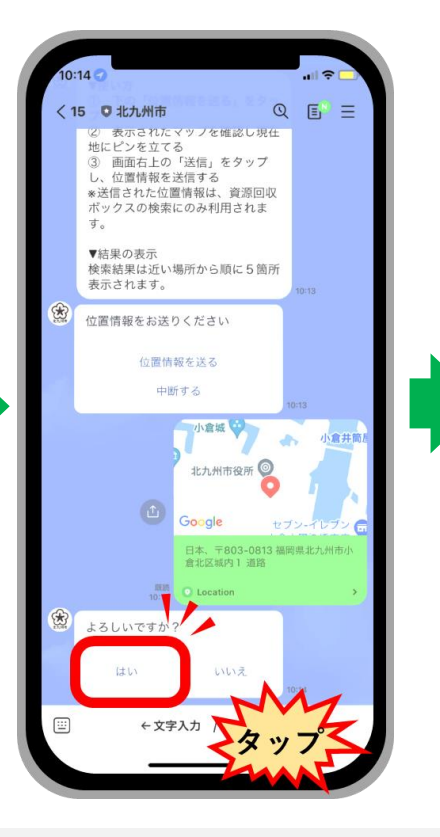

**手順⑧** 表示された場所に間違 い無ければ、「はい」を タップ

**手順⑨** 行きたい拠点の 「Google Map」を タップ

<mark>る</mark>【豆知識】<br>■ 続けて経路も検索でき<br>■ ます。

日本、〒803-0813<br>倉北区城内 1 道路

いいえ

<sup>展読</sup>しはい

小 Ē,

現在

小倉

 $\overline{1}$ 

タッフ

【豆知識】

 $\begin{array}{c} \begin{array}{c} \begin{array}{c} \end{array} \end{array} \end{array}$ Google

 $\begin{array}{|c|c|c|}\n\hline\n\text{mm} & \text{Loc} \\
\hline\n10:14 & \text{Loc}\n\end{array}$ 

中島市民センタ-

小倉北区昭和町16-2

食用油、紙パック・トレ

<mark>イ、古紙、小物金属、古</mark>i

Google Map

← 文字入力 /  $\times$ 

現在地から約941m

【回収品目】

ます。

よろしいですか?

はい

 $\overline{1}$ 

 $\circledast$ 

 $\circledR$ 

 $\textcircled{\scriptsize{i}}$ 

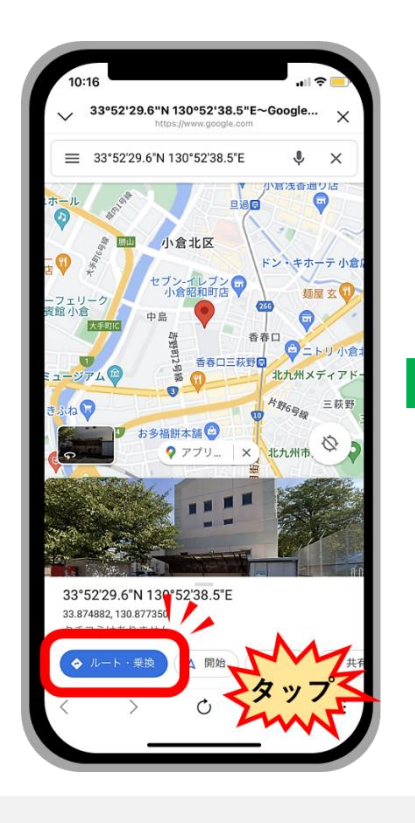

**手順⑩** 「ルート・乗換」をタップ

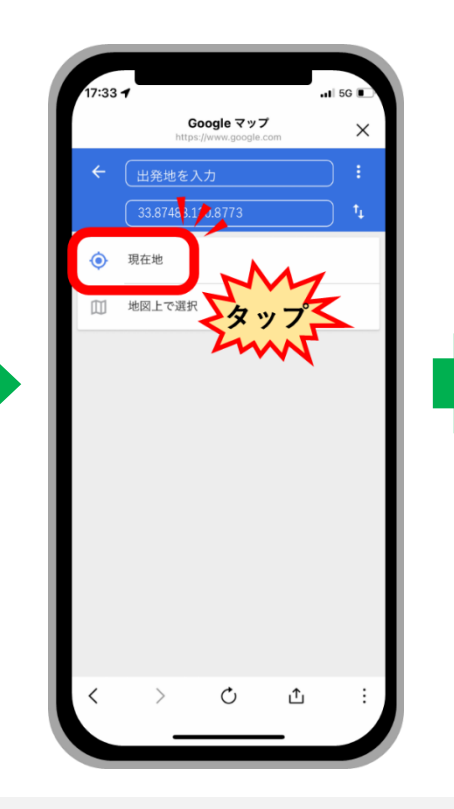

**手順⑪** 出発地を入力する画面に遷移 するため、「現在地」をタップ

現在地から北九州市立中島市民センター、〒8... 現在地 中島市民センター **日4分** 28分 フォーク北九州 セントシティ ◎小倉井筒屋  $\frac{268}{44000}$ ■過市場● セフンイ  $\oplus$  5 长公日一●  $249$ G  $\ddot{Q}$ ● 北九州T<br>◎ 市民セ:  $\frac{6}{15}$  km **GIOSIE - UTAFO** 4分 (1.4 km) 城内大手町1号線 経由  $+1$  mm 64  $\circ$  $\uparrow$ 

> **手順⑫** 現在地からの経路が 表示される